# 債権受領時の手順

概要

- ✓ 受領した債権内容の確認方法は通知情報一覧から債権内容を確認します。
- ✔ 受領した債権に対して、異議がある場合は、記録予定日から5 銀行営業日後(記録予定日当日含 む)までの間に取消請求をすることが可能です。

### 債権受領時の確認手順

- <mark>≻ ログイン後、トップ画面の</mark>通知情報一覧ボタンをクリックしてください。
	- 1. トップ画面

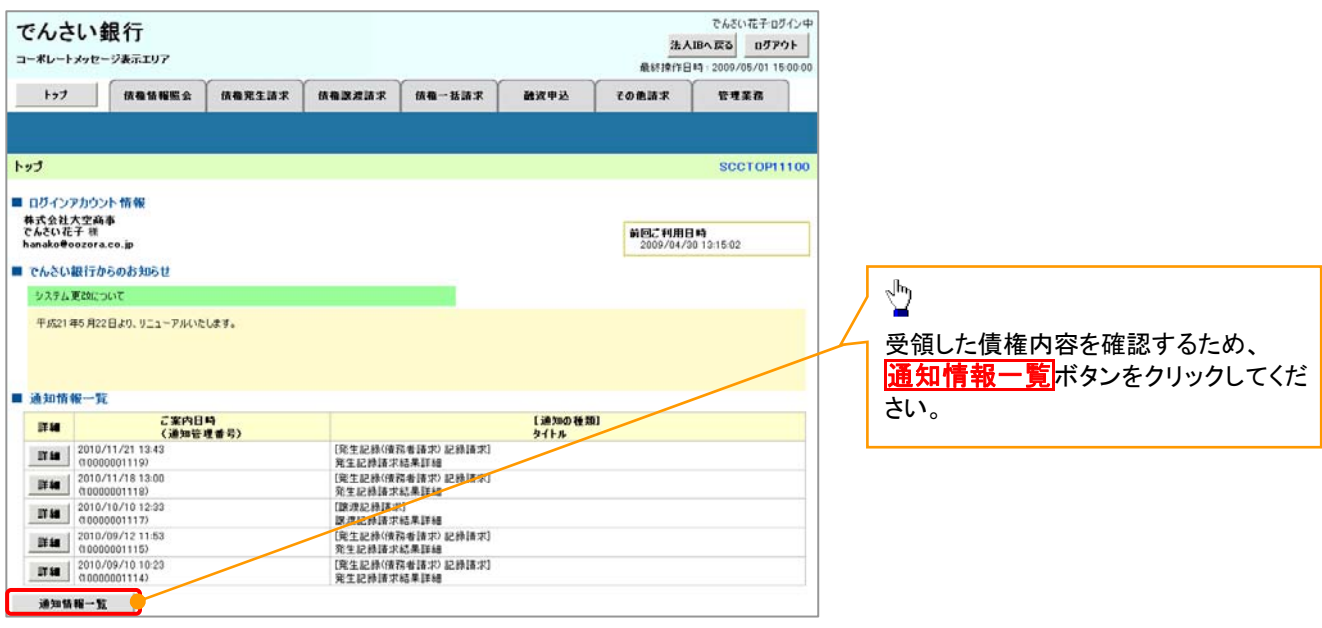

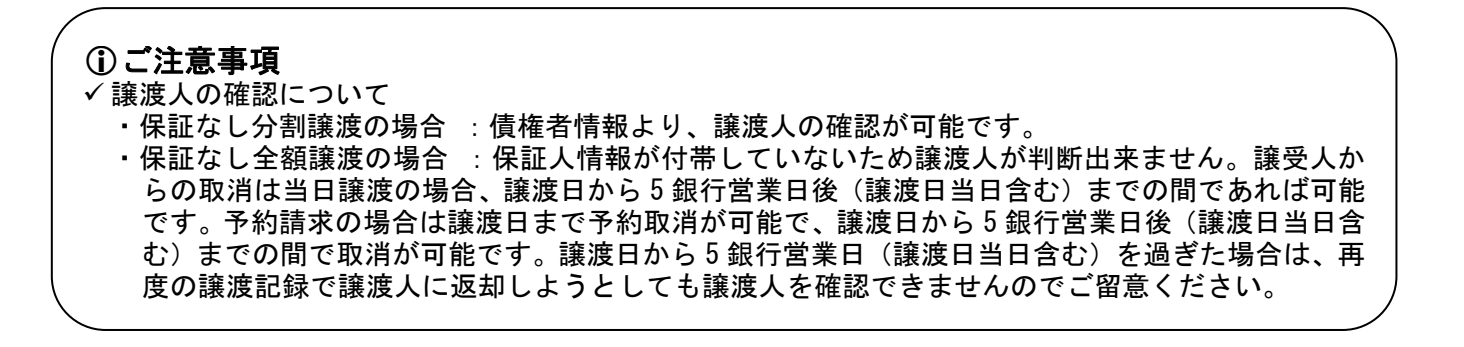

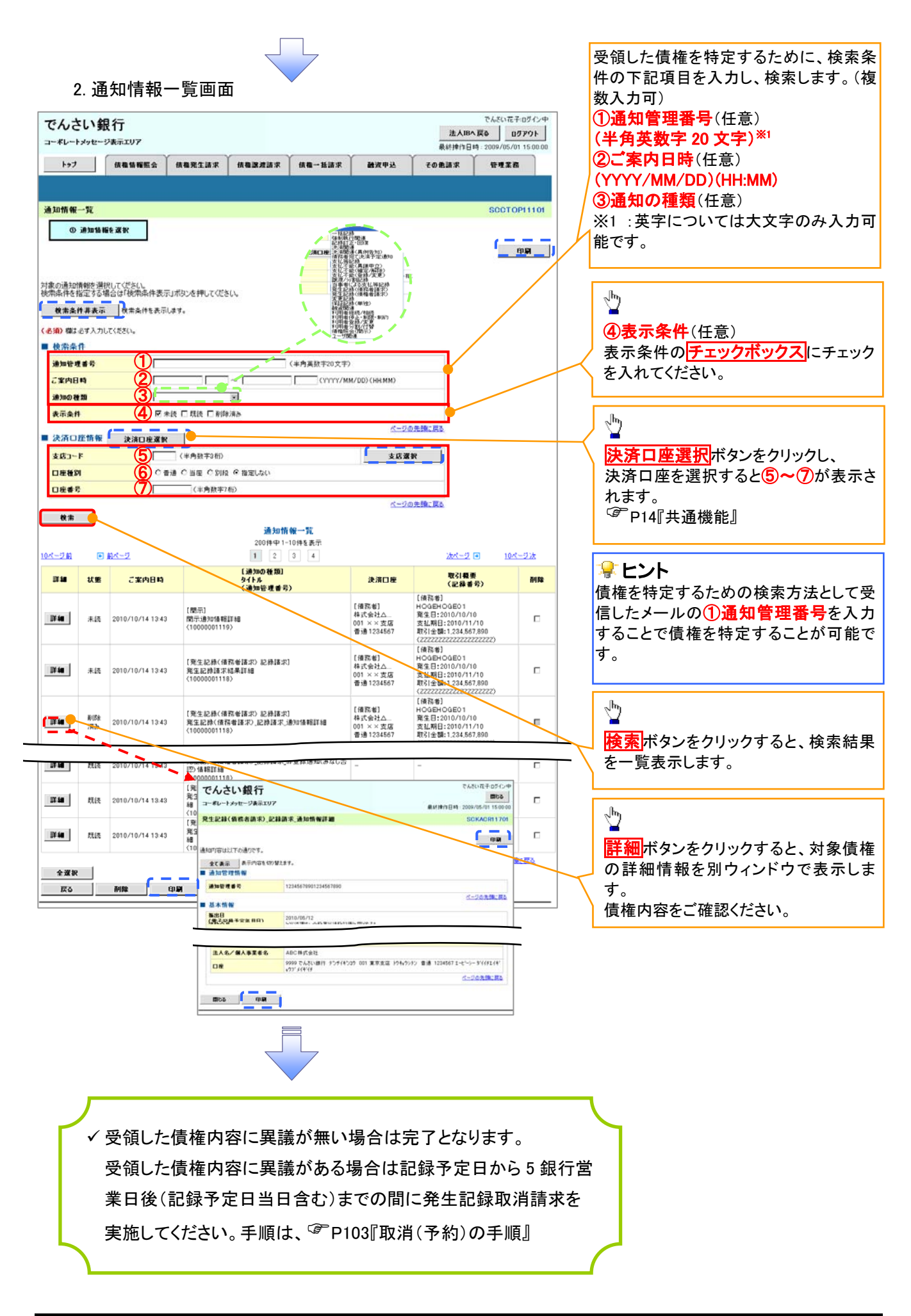

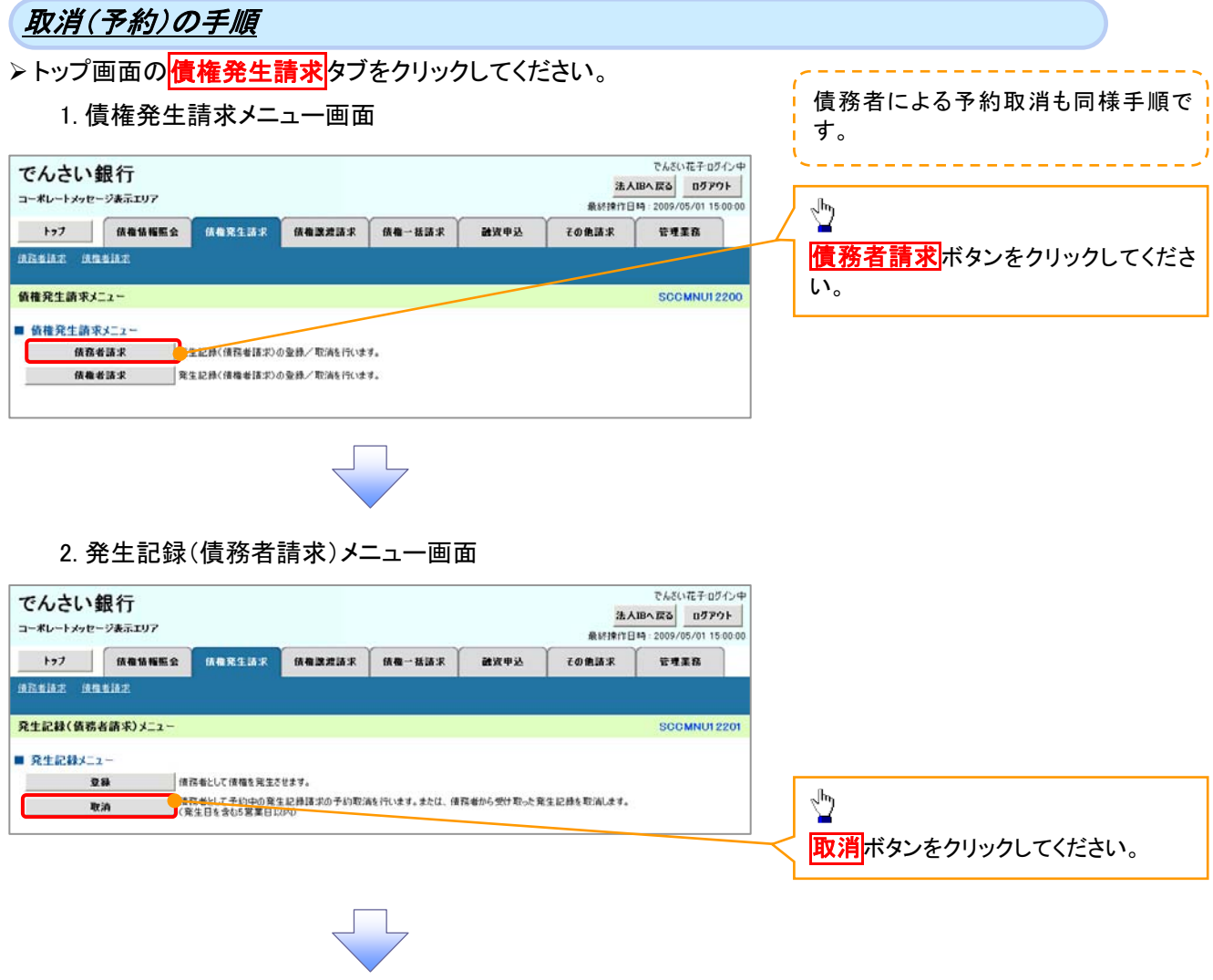

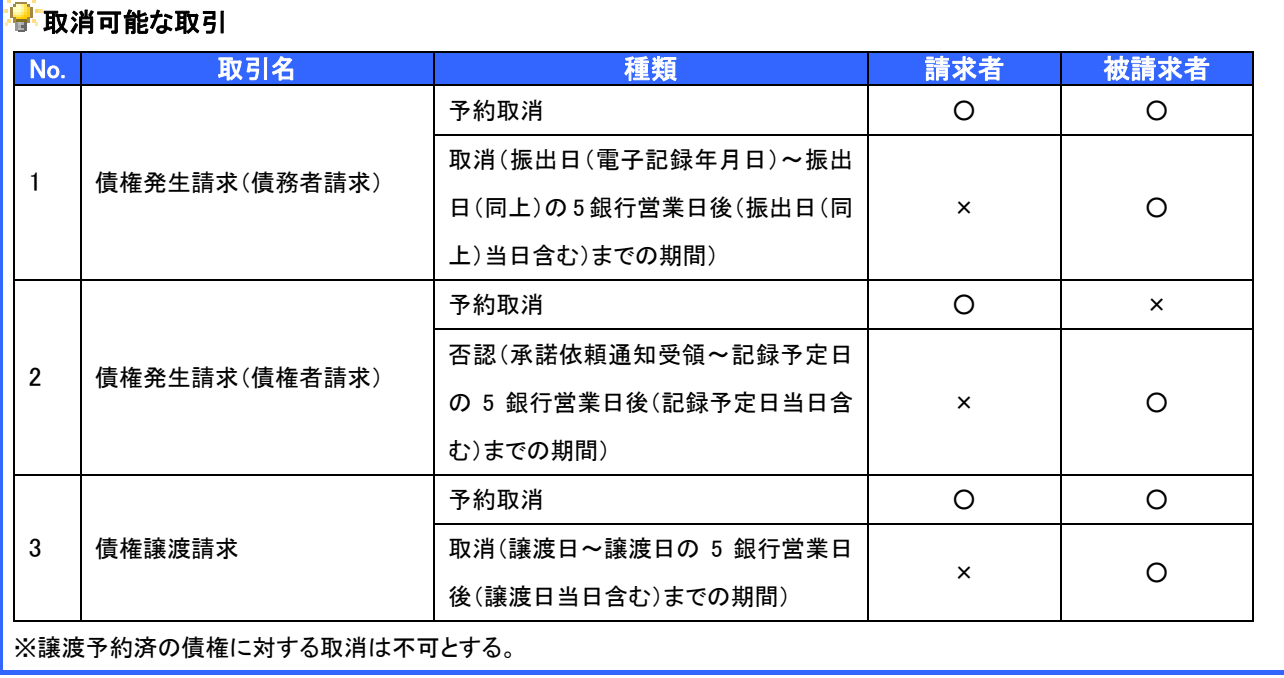

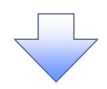

#### 3. 発生記録(債務者)取消請求対象債権検索画面

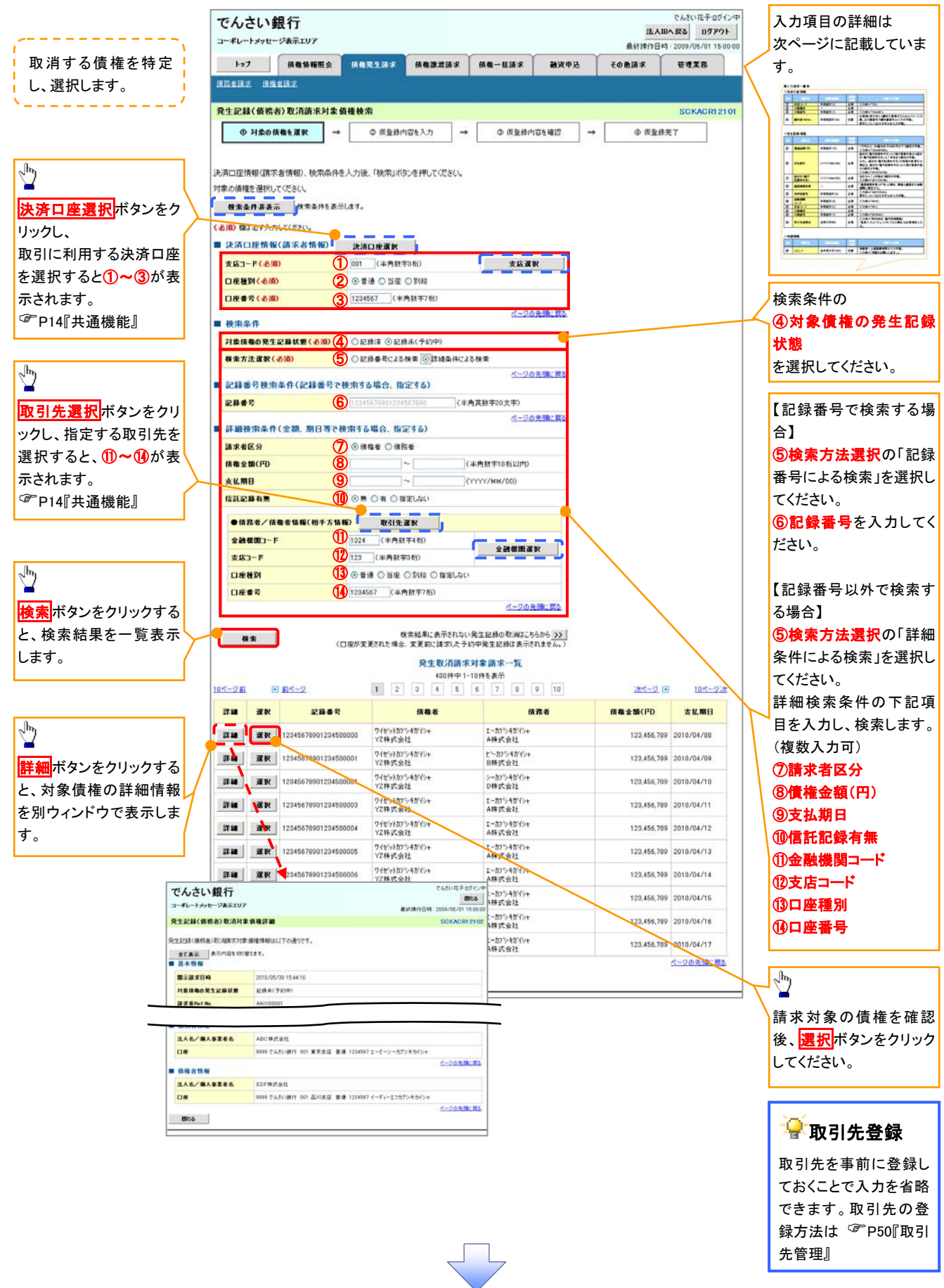

## ●入力項目一覧表

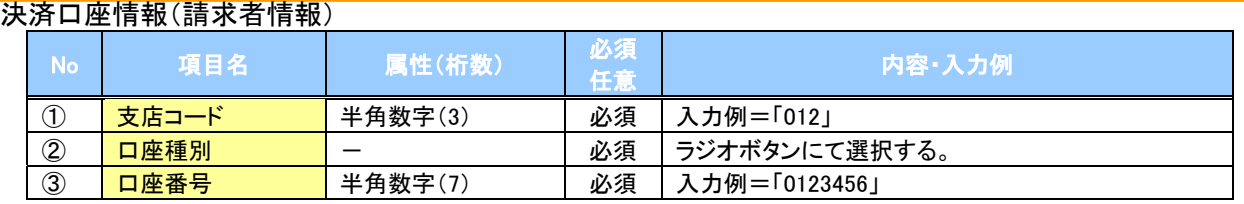

#### →検索条件

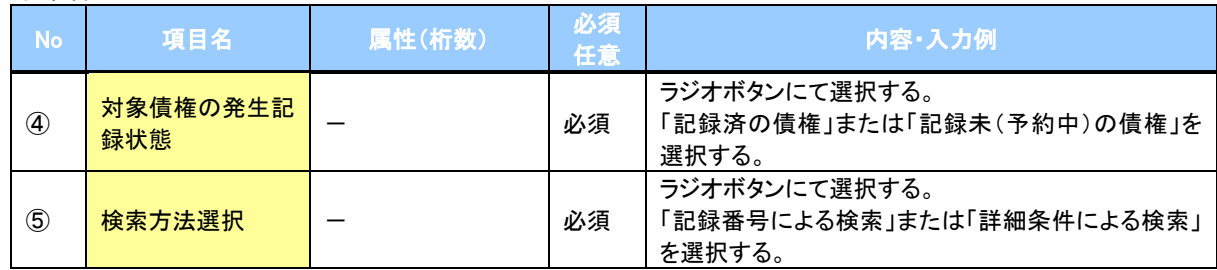

#### 記録番号検索条件(記録番号で検索する場合、指定する)

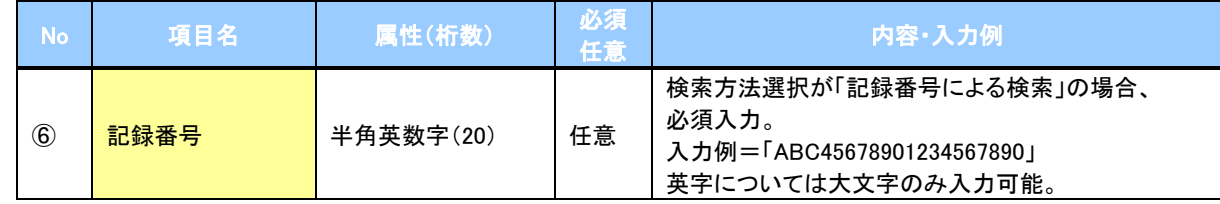

#### 詳細検索条件(金額、期日等で検索する場合、指定する)

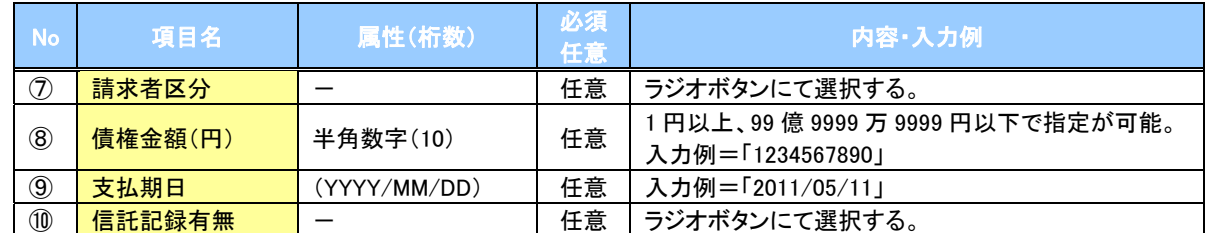

#### 債務者/債権者情報(相手方情報)

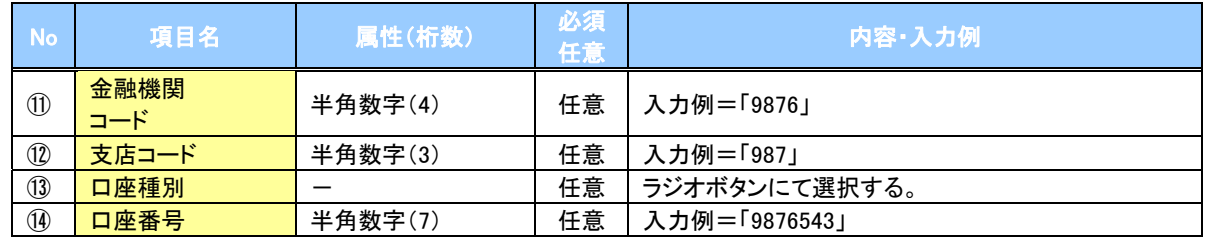

 $7-$ 

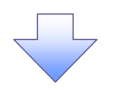

#### 4. 発生記録(債務者)取消請求仮登録画面

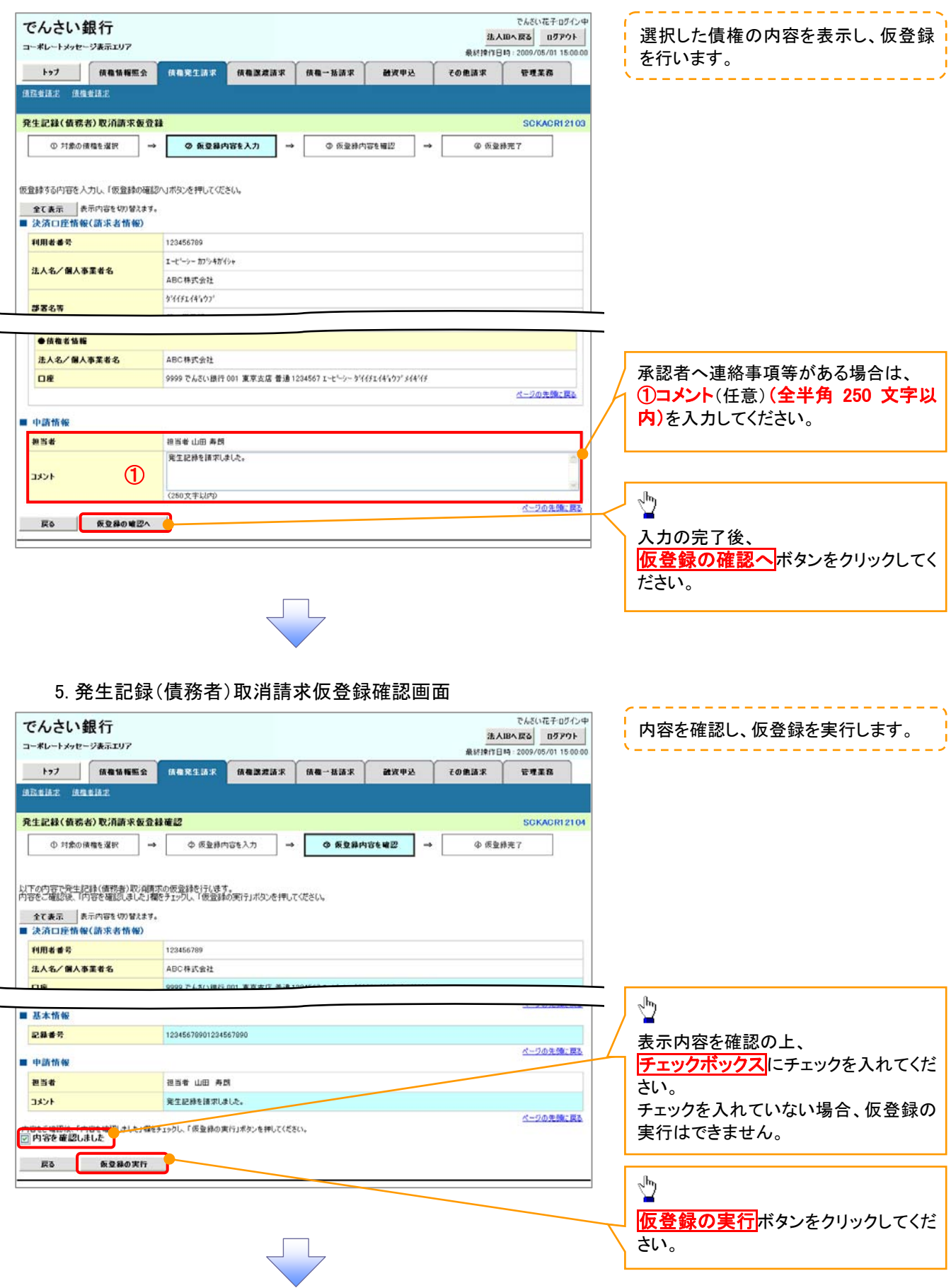

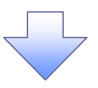

#### 6. 発生記録(債務者)取消請求仮登録完了画面

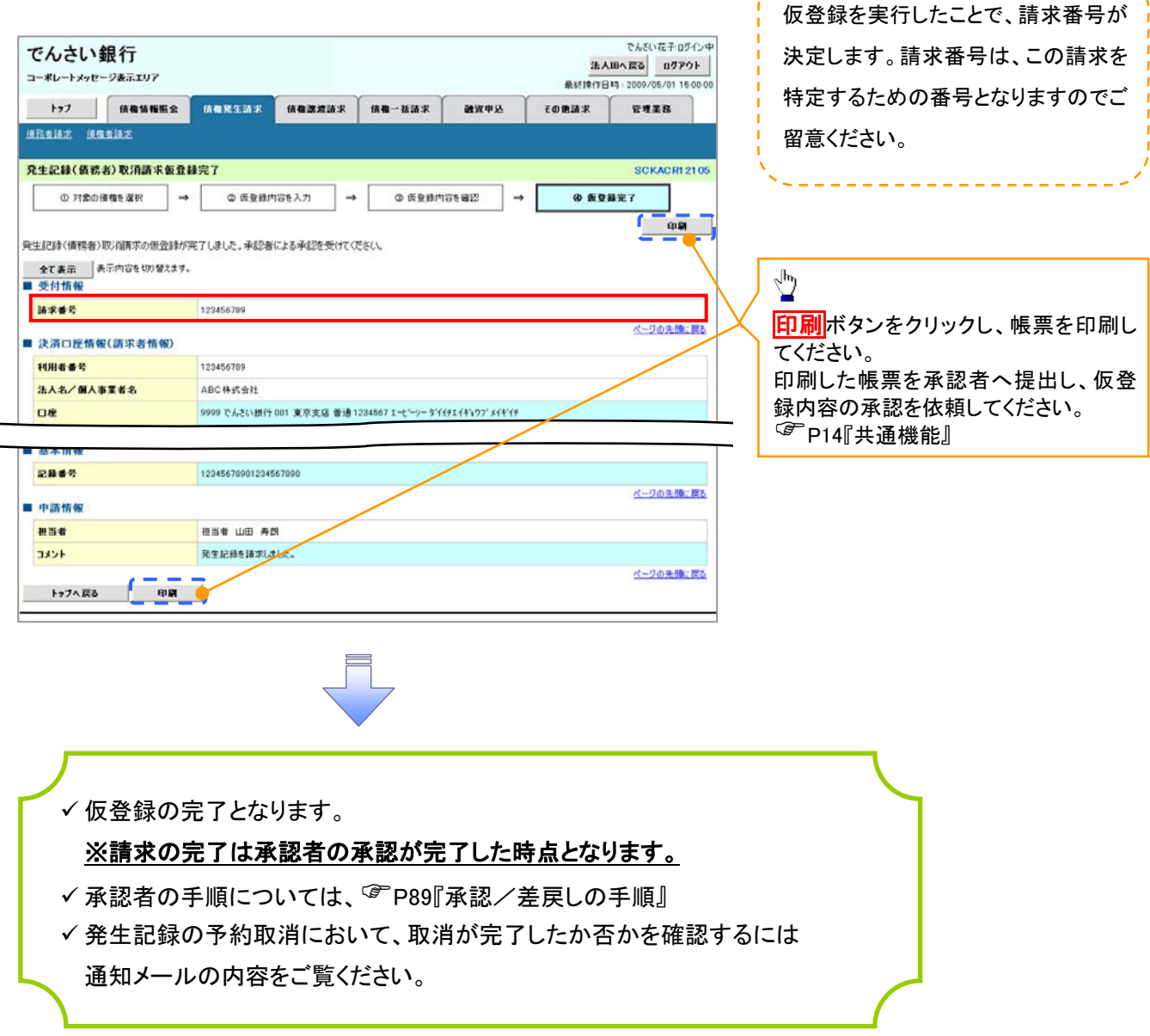

-------------